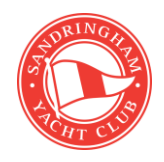

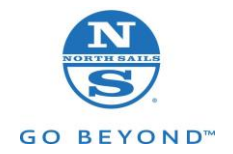

# Virtual Regatta – eSailing Guide

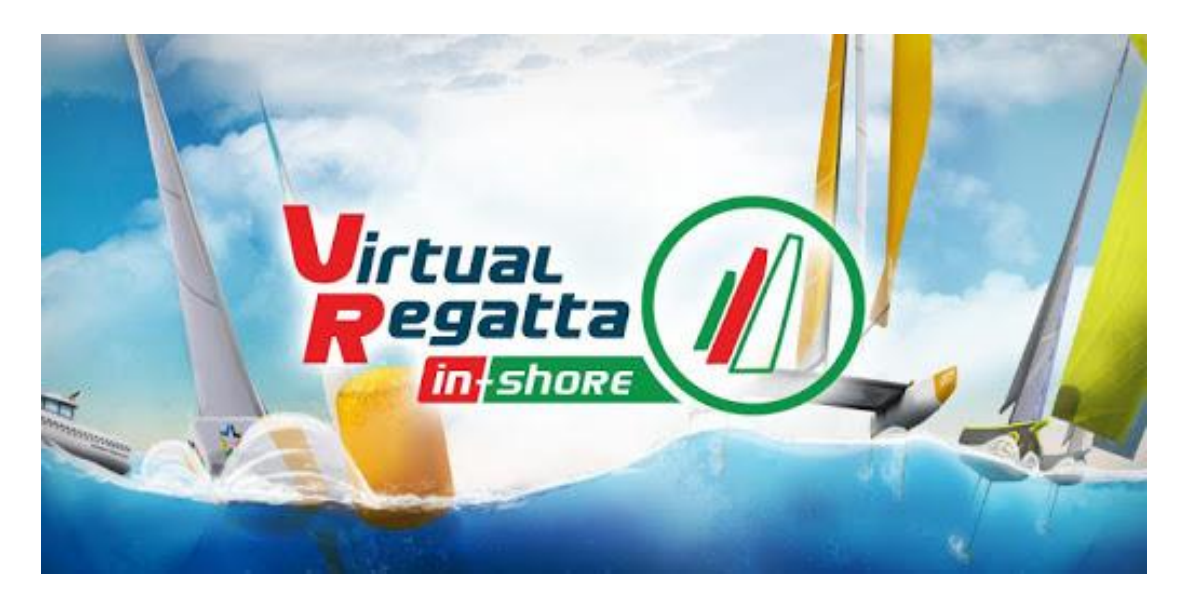

- Visit www.virtualregatta.com
- Click 'Play now' on Virtual Regatta Inshore, follow the prompts to set up an account.
- iPhone or iPad require you to download the App, iPad is way easier than your phone!!

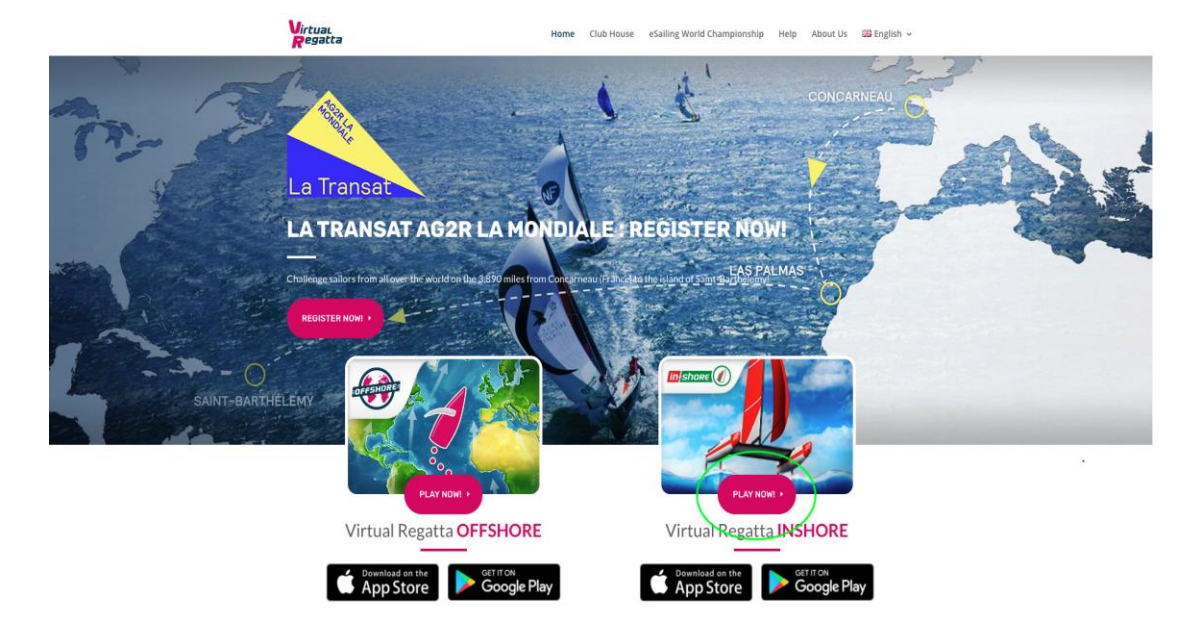

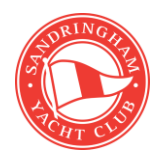

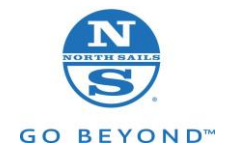

## **Part One - Complete the sailing school.**

- You must finish all levels of the school to proceed to the races
- During the sailing school you learn the functions of the game including steering left & right, tacking & gybing, how to hoist and drop the spinnaker.
- Steering the boat is twitchy on the keyboard, so tapping the key is better than holding down the left or right arrows!

### **Race Options**

When you have completed the sailing school, you will see the following screen. You can either compete in existing races or create your own (paid subscription required). The Medal races are put on by World sailing and are free to join, the 'Racer PRO' requires a token entry to compete in and you can win credits to spend on your boat. You can use the credits to buy upgrades for your boat like automatic 'Best VMG' "Time to Line" "Lay-lines" Wind Intelligence" etc. These credits can also be won in the medal races but can take a while to accumulate.

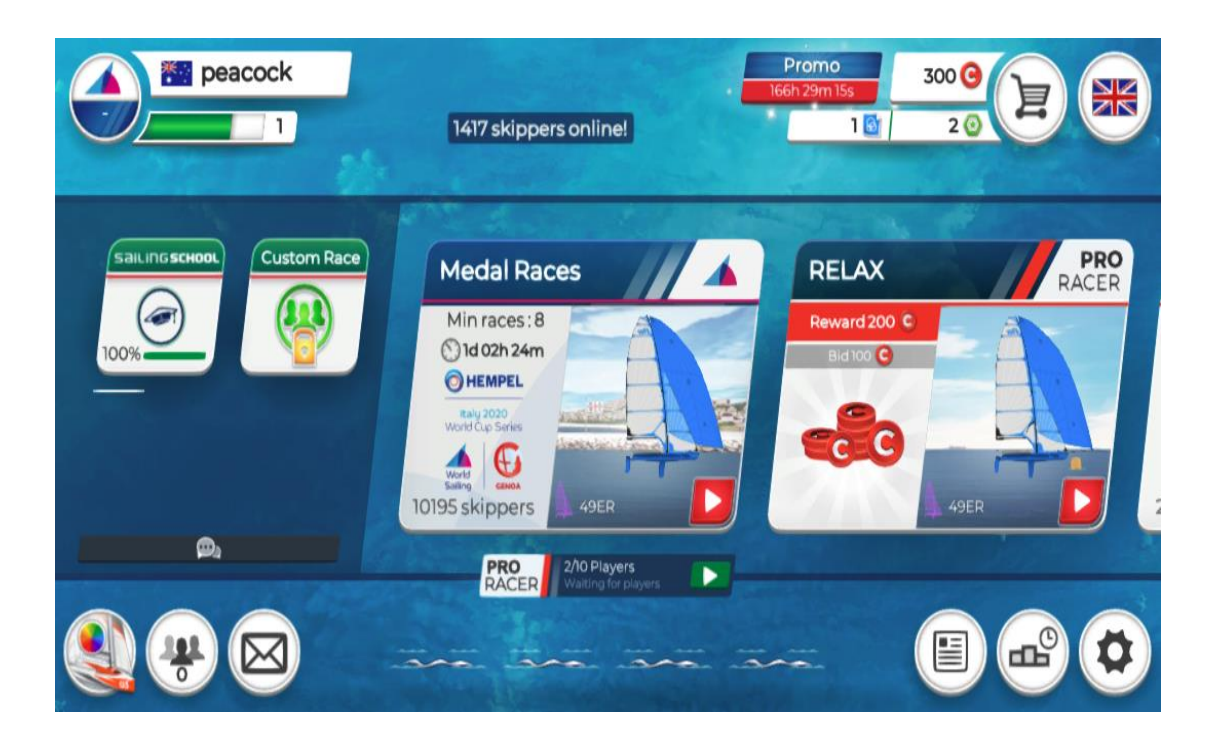

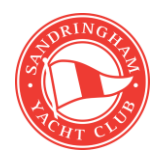

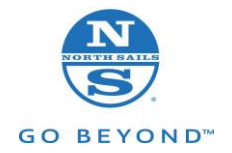

#### **The Race!**

- Starting sequence is 1:15 long
- Sailing rules come into effect at the 1:00 gun.
- Wind angles are in the top right of your screen, the best TWA differs from boat to boat design to produce the fastest up or downwind target TWA (the "best VMG" button is the most valuable upgrade for a race result!) Best VMG is the "B" key on your keyboard.
- You can alter your viewpoint of the race by using the up or down arrows. North Sails' Aaron Cole commented, "I think the view from above is best for seeing the starboard tack boats coming at you, and the layline to the marks."
- The Tack function does the same job up & downwind; it basically repeats your current TWA on the opposite tack or gybe when the button is pushed on the screen or "T" is pressed on the keyboard.
- Spinnaker up or down is the "TAB" key on the keyboard, or the far-right option at the bottom of your screen.
- Easing the sails to slow down prestart or a dip during the race is done via the spacebar
- Penalties! You do not need to do a 360 or 720, the game slows you down for 10 seconds to apply the penalty. Breaking the start line though however requires you to return back to the line in addition to the 10 second penalty.

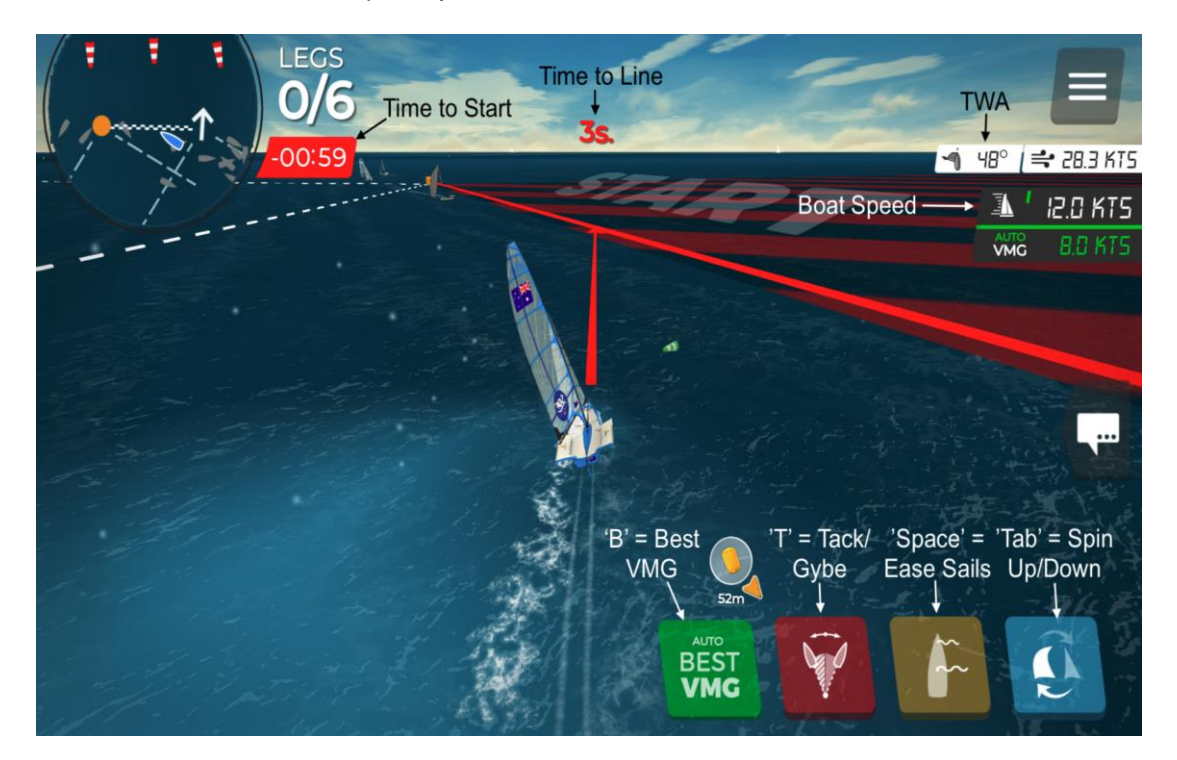

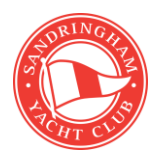

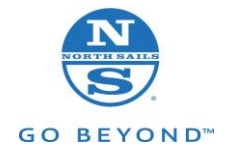

#### **Create your own race against your crew or likeminded sailing friends.**

- Join up as a VIP member (\$14.99 per Month) only one person is required to do this.
- Click "custom race"
- Choose "Create Custom Race"
- Choose your boat type upwind length destination password required Y/N enter password (share this with crew) & click play
- Don't forget to choose your add on feature & click play again to start.
- The organiser can start the race once the players have all arrived on screen.
- To have multiple races, the organizer repeats the above and the players just sign in again to the custom race.
- Non subscription members can click "Custom Race" then click beside the pop-up box that asks you to join up…. Enter the password and click play! You should join the rest of the gang on the water! The NOR can go out on any group text platform like WhatsApp or FB Messenger. This can be the point of contact for scheduled racing or just banter!

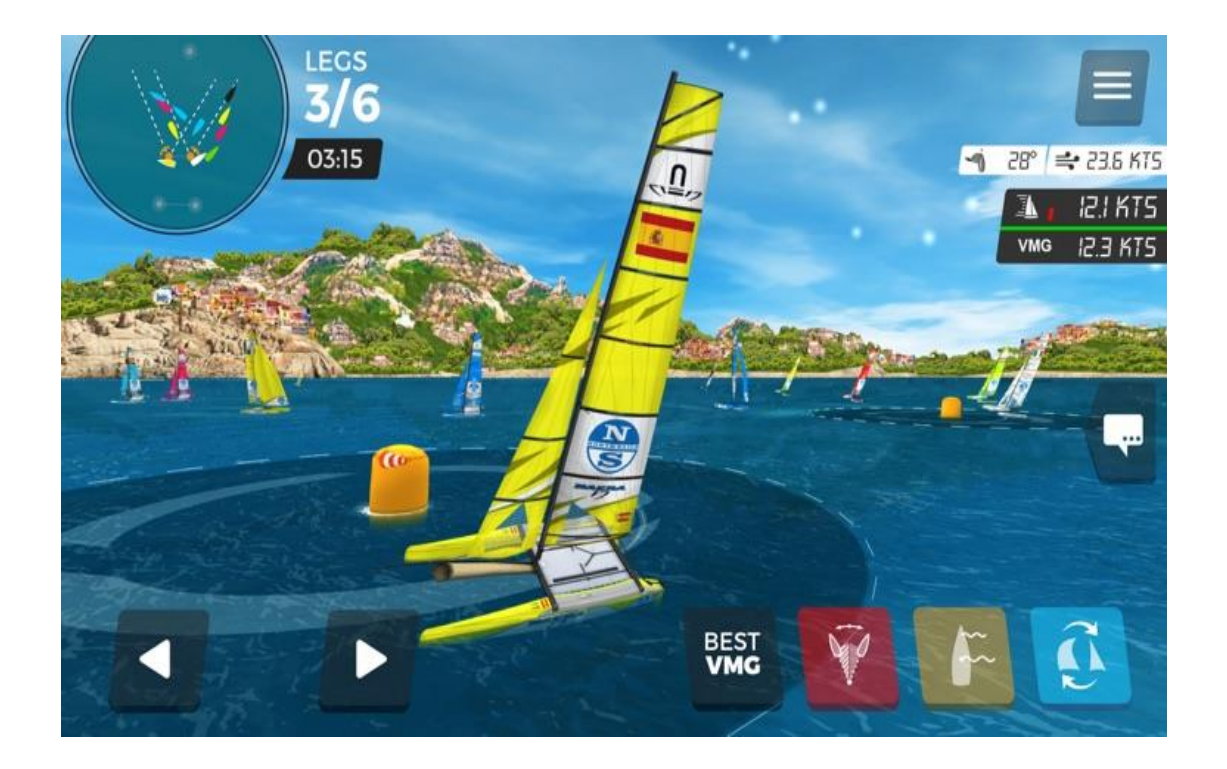

Good E-Sailing until we get back into the real stuff! Stay Safe.